# **Login Information**

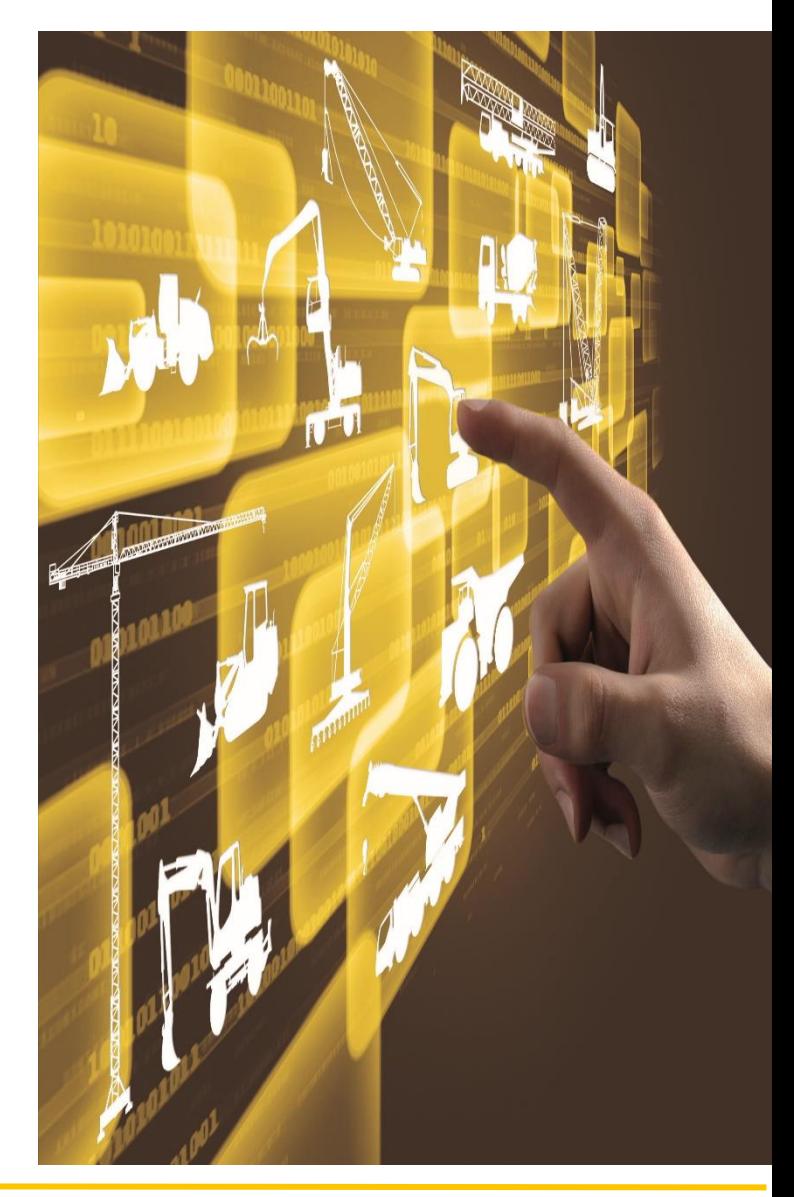

## IEBHERR L

Änderungen vorbehalten. Änderungen vorbehalten.

### **LIEBHERR**

[www.liebherr.com,](http://www.liebherr.com/) Email: Lubricants.liebherr.com

### **HANDBUCH ZUM ABRUFEN VON DATENBLÄTTERN AUS DEM LIEBHERR SERVICE SHAREPOINT**

[LUBRICANTS.LIEBHERR.COM](file:///C:/Users/lmbpfc0/AppData/Local/Microsoft/Windows/INetCache/Content.Outlook/Q9PK17XH/LUBRICANTS.LIEBHERR.COM)

1. Geben Sie den folgenden Link in Ihren Suchbrowser ein

 $Q - A$ 

Shift + Enter

#### Lubr

http://lubricants.liebherr.com/

2. Geben Sie Ihren Login mit Ihrem Liebherr- oder SSO-Login ein oder wenden Sie sich an Ihren Kundendienst, um den Registrierungsprozess zu starten.

To view the technical data sheets, register here and register your Liebherr products with your service partner. Then you get access.

> Registration

Login

Anträge auf Zugang neuer Kunden zu technischen Datenblättern ohne vorherige Kontaktaufnahme mit dem Kundendienst oder Servicepartner werden abgelehnt. Für die Registrierung ist eine gesetzliche E-Mail des Kundendienstes erforderlich.

3. Wählen Sie Ihr Land 4. Die Einstellung "Deutsch (Deutschland)" bietet ein Maximum an technischem und sicherheitstechnischem Datenblatt. Country  $-$  select  $-$ 5. Gewünschte "Kategorie" auswählen Country German (Germany)  $\sim$ Category Safety data sheets **Technical data sheets** 6. Gewünschte "Gruppe" auswählenCountry German (Germany) Category Technical data sheets Group **Axle oil or transmission fluid** Coolant Engine oil Grease or paste product<br>Hydraulic fluid Miscellaneous Special lubricant

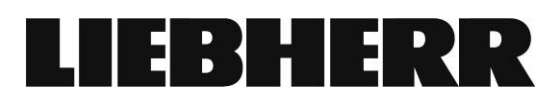